# When Lego Meets BIM: A Hands-on Session of a Construction Management Course

#### Yilei Huang, Ph.D.

South Dakota State University Brookings, SD

This paper presents an innovative approach of introducing building information modeling (BIM) to construction management students who are new to the concept. The approach uses an existing Lego house in an introductory BIM course and demonstrates the benefits of BIM in construction management through a hands-on session. A Lego house was selected from the Lego digital gallery and then adjusted and converted into a BIM model. Next, a typical set of 2D construction drawings of the Lego house was generated from the BIM model for a comparison between the traditional 2D approach and the BIM process. During the hands-on session, students were divided into groups to build the Lego house, but only with the 2D drawing set instead of Lego instructions. Students were allowed to submit requests for information after 15 minutes and were provided with When Lego Meets BIM: A Hands-on Session of a<br>Construction Management Course<br>Wild Fung, Ph.D.<br>South Dokotings, SD<br>This paper presents an innovative approach of introducing building information modeling (BIM)<br>to construction completed the Lego house with the help of BIM. Through the hands-on session, students easily recognized the benefits of using BIM in construction management compared with the traditional **Example 12 approach and the BIM** reduction management Course This puper presents an innovative approach of introducing building information modeling (BIM) Boton State University Brookings, SD<br>This puper presents an innova introductory BIM course. By the construction modeling SD<br>
This paper presents an innovative approach of introduction industrials to construction management studients who are new to the concept. The approach uses an existing Lego bouse to an introd This paper presents an innovative approach of introducing building information modeling (BIM)<br>to construction management studients who are new to the concept. The upreach uses an existing<br>Lego boase in an introductory BIM into groups to build the Lego house, but only with the 2D drawing set instead of Lego instructions.<br>
Students were allowed to submit requests for information after 15 minutes and were provided with<br>
the BM model. Students

Key Words: BIM, Construction Management, Introductory Course, Hands-on, Lego

### Introduction

curriculum. This paper presents an innovative approach of introducing BIM to construction management students who are new to the concept. The approach uses an existing Lego house in an introductory BIM course and demonstrates the benefits of BIM in construction management through a hands-on session of building the Lego house with BIM.

The approach was inspired by a hands-on session of the Associated General Contractors (AGC) BIM Education Program where participants built a Lego house together based on a 2D drawing set and a BIM model. The hands-on AGC's program. The literature has shown that in addition to helping students recognized the benefits of using BIM in construction management, the hands-on sessions will also prepare students for subsequent coursework and promote team building skills and teamwork environment (McIntyre, 2013).

#### Background

#### Inspiration

The idea of using a Lego house in a hands-on BIM session was inspired by the AGC's BIM Education Program. The program is designed to prepare construction professionals at all experience levels to successfully implement BIM on **EXECUTE:**<br> **INFRODUCION**<br>
While the construction management programs have also adopted various methods to introduce the BIM process in their<br>
curriculum. This paper presents an imavative approach of introducing BIM to con While the construction industry has been transitioning from 2D drawings to building information modeling (BIM),<br>construction management programs have also adopted various methods to introduce the BIM process in their<br>curri While the construction management programs have tansistoning from 2D drawings to building information modeling (BM),<br>construction management programs have also adopted various methods to introduce the BIM process in their<br> construction management frograms have also adopted various methods to introduce the BIM process in their who can<br>eurriculum. This paper presents an innovative approach of introducing BIM to construction management students exclusive access to specific colored block types, as well as a project manager for overall supervision. Participants

must either refer to the provided 2D drawing set or request a BIM model to complete the Lego house within the allocated time frame. Participants must also meet specific milestones to complete different components of the Lego found a such a such a means of the roof of the roof of Construction<br>
that a such a such as walls and the roof, and adhere to specifie milestones to complete different components of the Lego<br>
house, such as walls and the ro 55th ASC Annual International Conference Proceedings<br>
Copyright 2019 by the Associated Schools of Construction<br>
must either refer to the provided 2D drawing set or request a BIM model to complete the Lego house within the<br> BIM course to benefit construction management students.

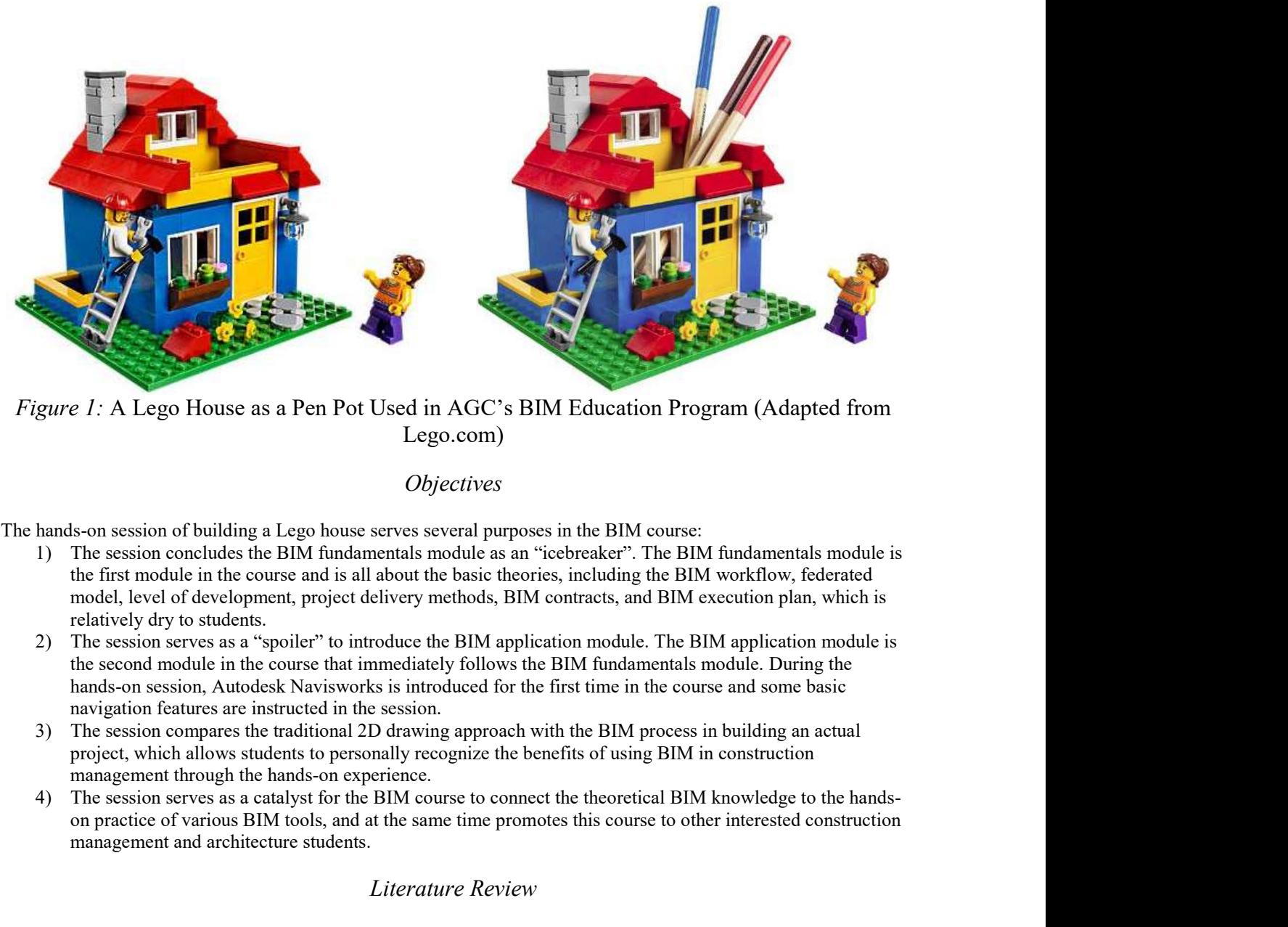

*Figure 1:* A Lego House as a Pen Pot Used in AGC's BIM Education Program (Adapted from Lego.com)

# **Objectives**

The hands-on session of building a Lego house serves several purposes in the BIM course:

- the first module in the course and is all about the basic theories, including the BIM workflow, federated model, level of development, project delivery methods, BIM contracts, and BIM execution plan, which is relatively dry to students.
- the second module in the course that immediately follows the BIM fundamentals module. During the hands-on session, Autodesk Navisworks is introduced for the first time in the course and some basic
- management through the hands-on experience.
- on practice of various BIM tools, and at the same time promotes this course to other interested construction management and architecture students.

# Literature Review

Lego.com)<br>
Defectives<br>
1) Objectives<br>
1) Objectives<br>
1) The session concludes the BIM fundamentals module as an "icebreaker". The BIM fundamentals module is<br>
the first module in the course and is all about the basic theor construction management education as a pedagogical tool (Zolfagharian et al., 2013). While being widely used, it often requires some degree of students' prior experience to interpret 2D drawings since students must perceptually visualize the components of a structure from lines and symbols in a drawing set and mentally combine them into a The hands-on session or building a Lega bouse serves several purposes in the BIM course:<br>
1) The session concludes the BIM fundamentals module as an "icebreaker". The BIM fundamentals module is<br>
the first module in the cu interpreting 2D drawings (Irizarry et al., 2012). Using BIM as a pedagogical tool in construction management the fitst module in the course and stall about the basis theories, inellating the BIM weekbow, federated<br>
model, level of development, project delivery methods, BIM contracts, and BIM execution plan, which is<br>
relativity d model, level of development, project delivery methods, BIM contracts, and BIM execution plan, which in relatively dry to students.<br>
2) The session serves as a "spoiler" to introduce the BIM application module. The BIM app

technology used in the industry and have the expectations of learning the latest and most essential paradigm in a

Copyright 2019 by the Associated Schools of Construction<br>technology used in the industry and have the expectations of learning the latest and most essential paradigm in a<br>construction management program (Nawari et al., 201 55th ASC Annual International Conference Proceedings<br>
Copyright 2019 by the Associated Schools of Construction<br>
technology used in the industry and have the expectations of learning the latest and most essential paradigm i construction management experience. McIntyre (2013) used the Tektōn Hotel Plaza Set, a girder and panel building S5th ASC Annual International Conference Proceedings<br>
copyright 2019 by the Associated Schools of Construction<br>
technology used in the industry and have the expectations of learning the latest and most essential paradigm i functions and responsibilities that are required for a typical construction project. Other hands-on sessions in S5th ASC Annual international Conference Proceedings<br>
copyright 2019 by the Associated Schools of Construction<br>
technology used in the industry and lawe the expectations of learning the latest and most essential paradigm i 2011). These hands-on sessions with construction and the properties and the separation of learning the latest and most essential paradigm in a construction management program (Nawari et al., 2014).<br>
A construction manageme Esth ASC Annual International Conference Proceedings<br>
copyright 2019 by the Associated Schools of Construction menagement program (Nawari et al., 2014).<br>
A construction management program (Nawari et al., 2014).<br>
A construc S6th ASC Annual International Conference Proceedings<br>
Copyright 2019 by the Associated Schools of Construction<br>
technology used in the industry and have the expectations of learning the latest and most essential paradigm i

# Model Preparation

# Lego Model Selection

**55th ASC Annual International Conference Proceedings**<br> **Copyright 2019 by the Associated Schools of Construction**<br> **Etchiology used in the industry and have the expectations of Iearning the latest and most essential parad** S58h ASC Annual International Conference Proceedings<br>
copyright 2019 by the Associated Schools of Construction<br>
technology used in the industry and have the expectations of learning the latest and most essential paradigm i ESth ASC Annual International Conference Proceedings<br>
copyright 2019 by the Associated School of Construction<br>
recollentology used in the industry and have the expectations of learning the latest and most essential paradi model and the main model was used in the course, which opens in the middle to show its interiors and furniture, as shown in Figure 2. The LDD Gallery no longer provides digital Lego models after February 2018, but this mod itechnology used in the industry and have the expectations of learning the latest and most essential paradigm in a<br>construction haid offers innovative ways to provide students with hands-on sessions that simulate the actua can be alternatively found at Eurobricks

at https://www.eurobricks.com/forum/index.php?showtopic=41226&view=findpost&p=2432275 and downloaded at http://www.brickshelf.com/gallery/Gnac/Creator/\_31048a.lxf.

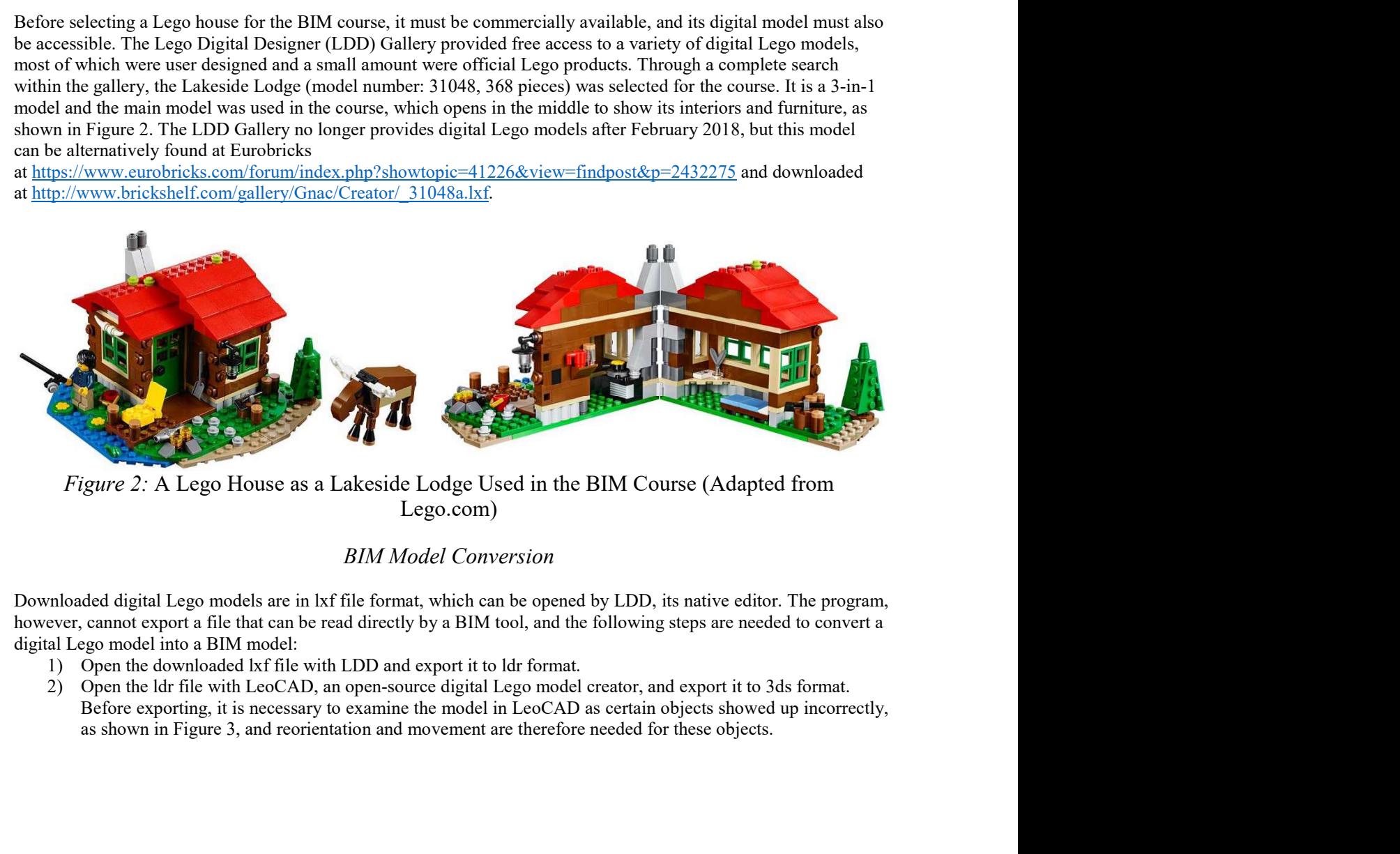

Lego.com)

# BIM Model Conversion

however, cannot export a file that can be read directly by a BIM tool, and the following steps are needed to convert a digital Lego model into a BIM model:

- 
- 

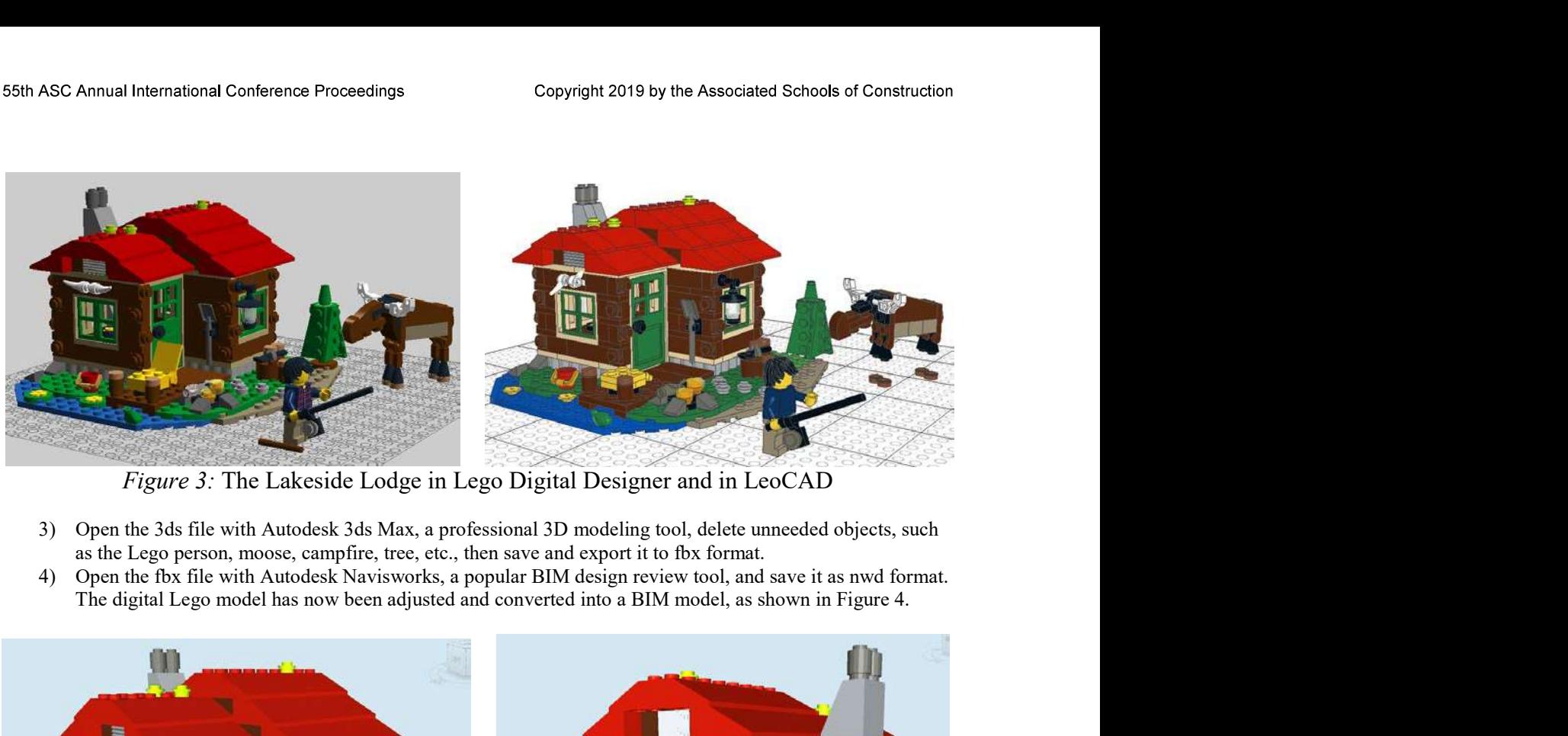

Figure 3: The Lakeside Lodge in Lego Digital Designer and in LeoCAD

- as the Lego person, moose, campfire, tree, etc., then save and export it to fbx format.
- 

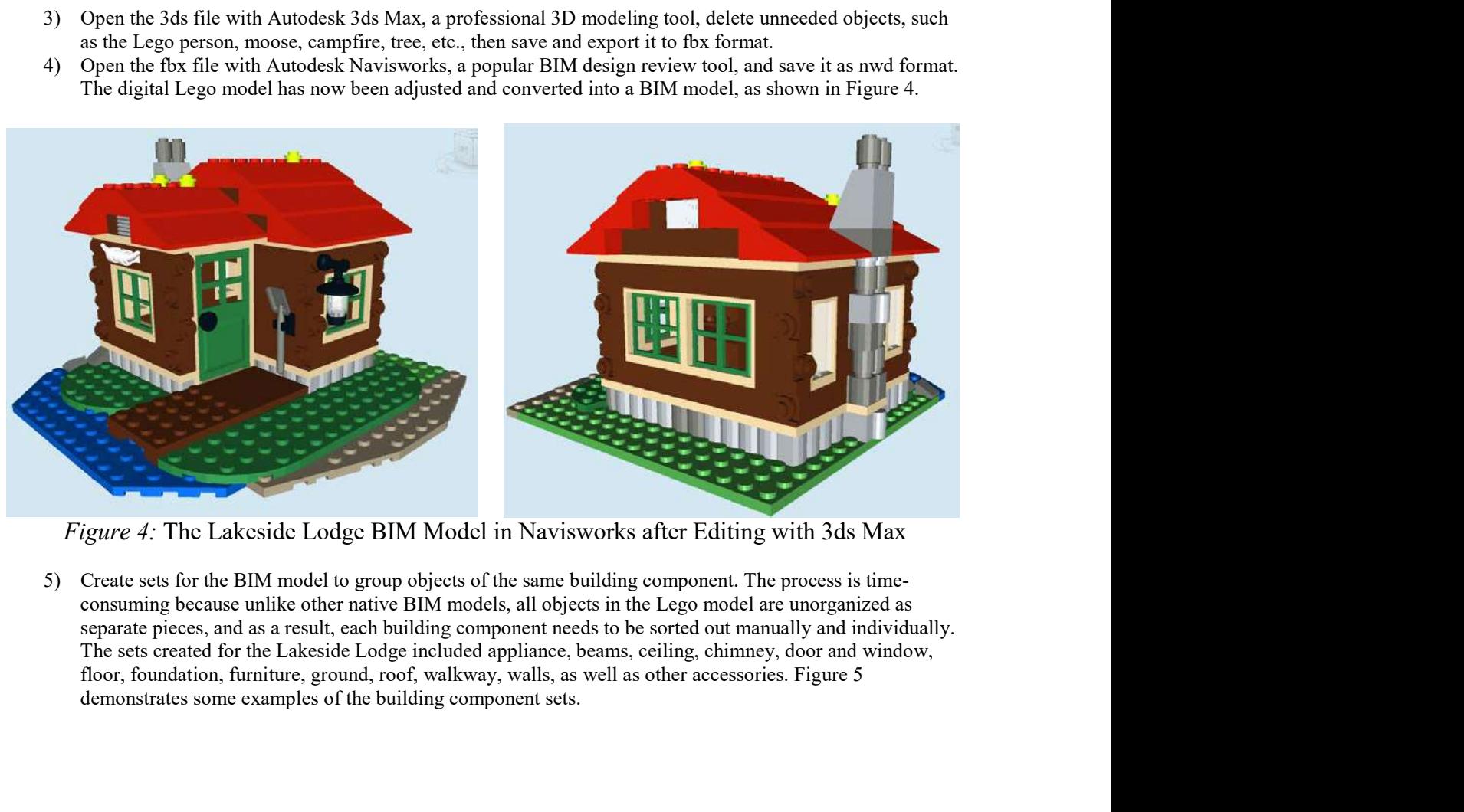

separate pieces, and as a result, each building component needs to be sorted out manually and individually. The sets created for the Lakeside Lodge included appliance, beams, ceiling, chimney, door and window, demonstrates some examples of the building component sets.

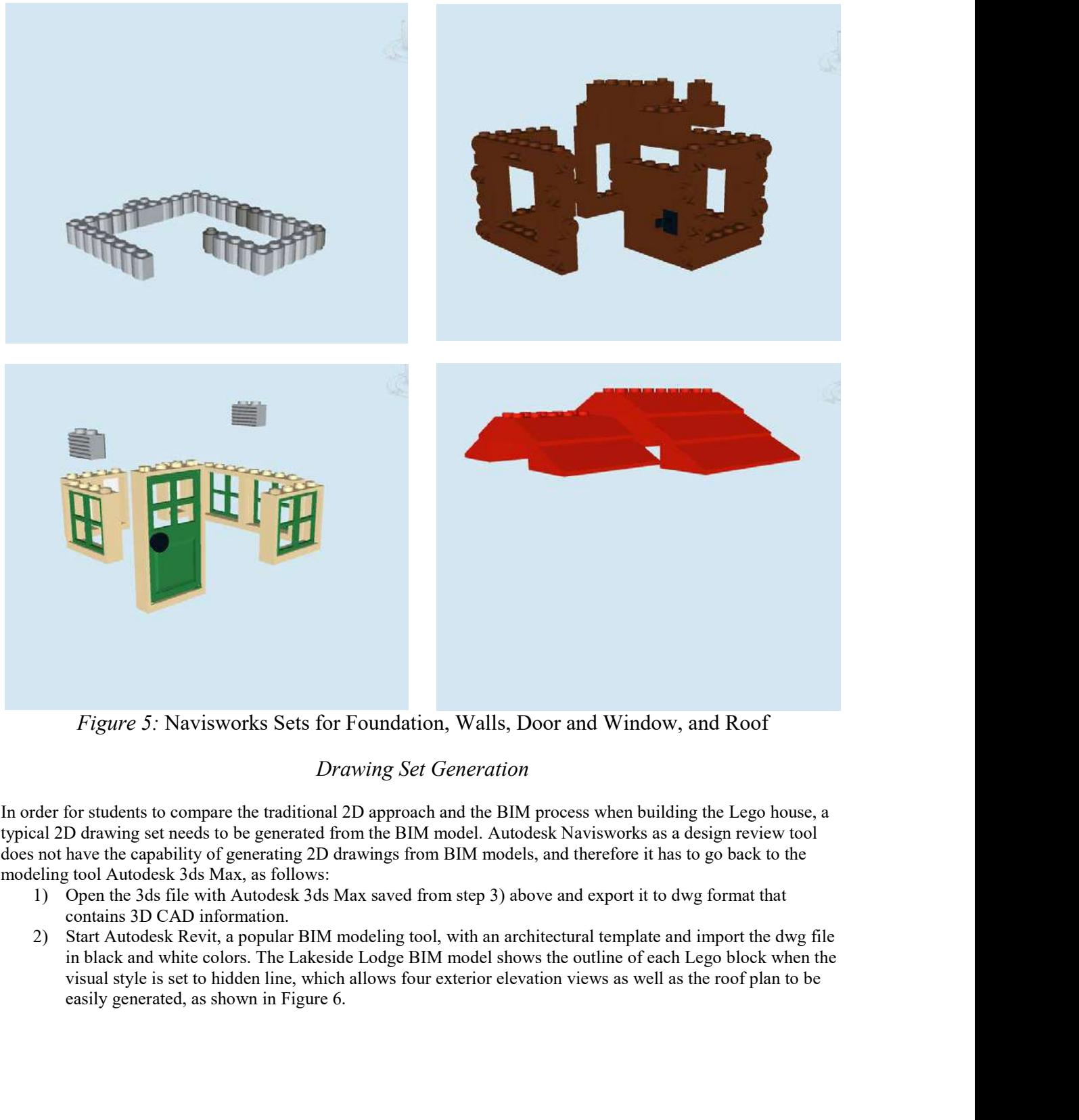

Figure 5: Navisworks Sets for Foundation, Walls, Door and Window, and Roof

# Drawing Set Generation

does not have the capability of generating 2D drawings from BIM models, and therefore it has to go back to the

- modeling tool Autodesk 3ds Max, as follows:<br>
1) Open the 3ds file with Autodesk 3ds Max saved from step 3) above and export it to dwg format that contains 3D CAD information.
	- in black and white colors. The Lakeside Lodge BIM model shows the outline of each Lego block when the visual style is set to hidden line, which allows four exterior elevation views as well as the roof plan to be

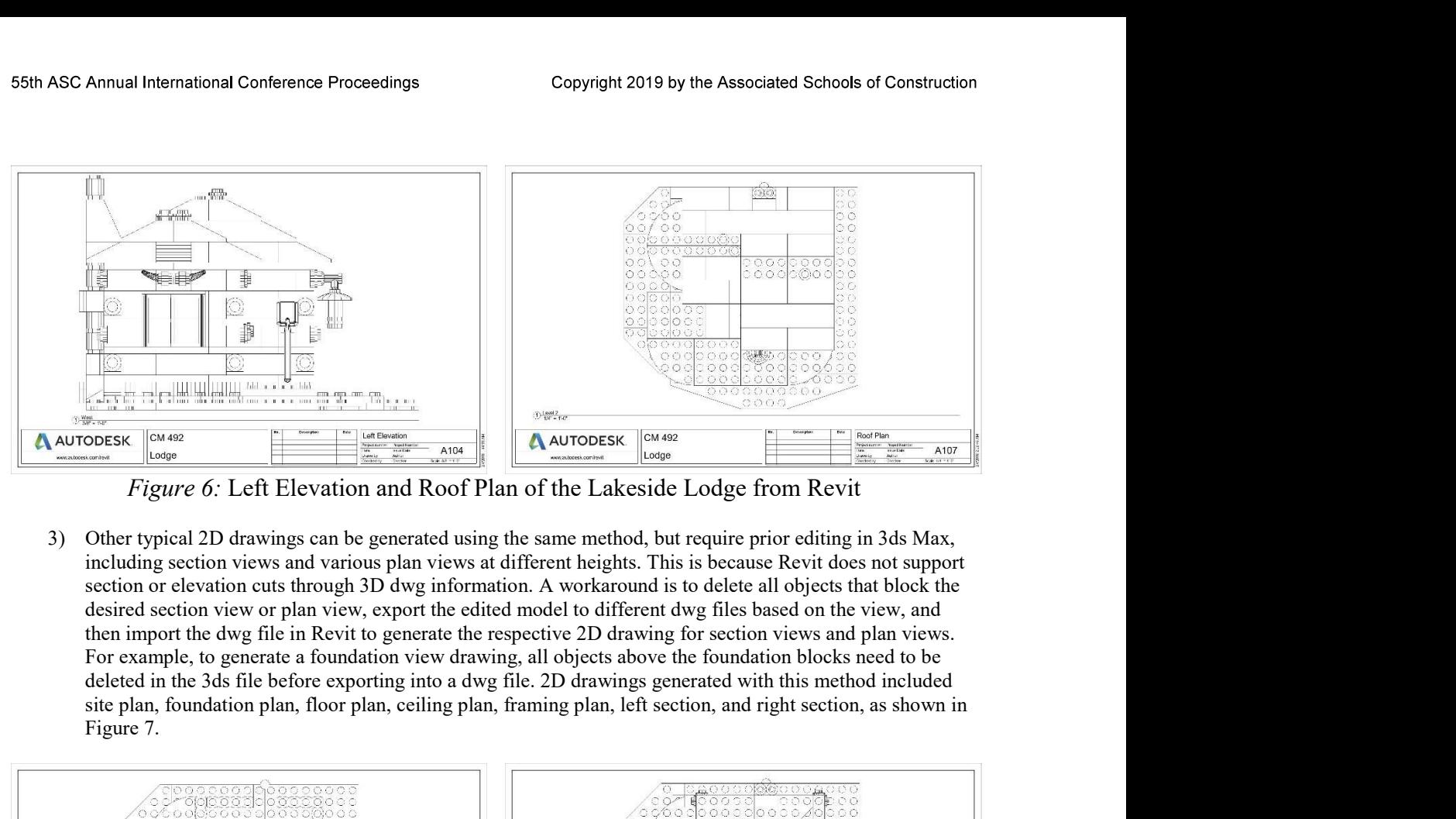

Figure 6: Left Elevation and Roof Plan of the Lakeside Lodge from Revit

section or elevation cuts through 3D dwg information. A workaround is to delete all objects that block the desired section view or plan view, export the edited model to different dwg files based on the view, and site plan, foundation plan, floor plan, ceiling plan, framing plan, left section, and right section, as shown in Figure 7.

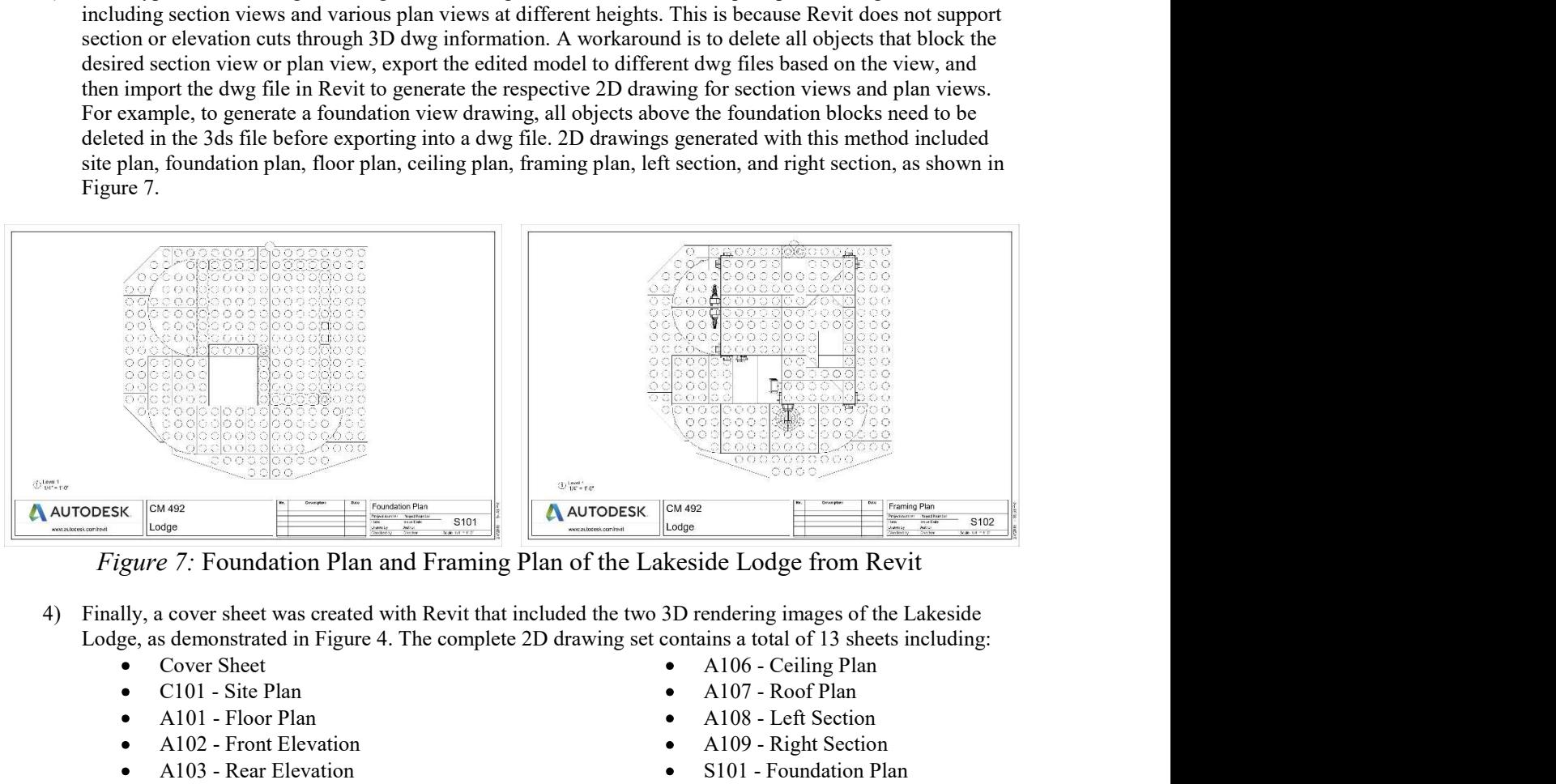

- - Cover Sheet
	- C101 Site Plan
	- A101 Floor Plan
	- A102 Front Elevation
	- A103 Rear Elevation
	- A104 Left Elevation  $\bullet$
	- A105 Right Elevation
- A106 Ceiling Plan
- A107 Roof Plan
- A108 Left Section
- A109 Right Section
- S101 Foundation Plan
- S102 Framing Plan

# Hands-On Session

The hands-on session was given in a modular introductory BIM course after the BIM fundamentals module was completed and before the various BIM computer programs were introduced. As a result, students only had basic

S5th ASC Annual International Conference Proceedings<br>
Copyright 2019 by the Associated Schools of Construction<br>
modeling skills of Revit from other courses and had not been exposed to the actual use of Navisworks or other tools. The hands-on session serves as a catalyst for the BIM course of Navisworks or other BIM course in session serves as a catalyst for the BIM course to connect the theoretical BIM knowledge to the hands-on practice of hands-on practice of various BIM tools.

## Building with Drawings

Students were divided into groups of three to four and were provided with Lego blocks and the 2D drawing set softh ASC Annual International Conference Proceedings<br>
modeling skills of Revit from other courses and had not been exposed to the actual use of Navisworks or other BIM<br>
modeling skills of Revit from other courses and had S5th ASC Annual International Conference Proceedings<br>
copyright 2019 by the Associated Schools of Construction<br>
modeling skills of Revit from other courses and had not been exposed to the actual use of Navisworks or other S5th ASC Annual International Conference Proceedings<br>
copyright 2019 by the Associated Schools of Construction<br>
modeling skills of Revit from other courses and had not been exposed to the actual use of Navisworks or other blocks.

Students were first allocated 15 minutes to work on building the Lego house. During this time, all groups were able first ASC Annual International Conference Proceedings<br>
Copyright 2019 by the Associated Schools of Construction<br>
modeling skills of Revit from other courses and that not been exposed to the actual use of Navisworks or othe S6th ASC Annual International Conference Proceedings<br>
Copyright 2019 by the Associated Schools of Construction<br>
modeling skills of Revit from other evantess and that not been exposed to the actual use of Navisworks or othe for information (RFIs) and some started to complain about the difficulty with the 2D drawings. In response to the RFIs, students were instructed to locate the BIM model on the course page in the online learning system.

# Introducing BIM Tools

Once students had downloaded and opened the BIM model of the Lego house, they were instructed to pause modeling skills of Revit from other courses and had not been exposed to the actual use of Navisworks or other BIM<br>colos. The hands-on session serves as a catalyst for the BIM course to connect the theoretical BIM Rowledge modeling skills of Revit Hom other courses and had not been exposed to the actual use of Navisworks or other BIM<br>clools. The hands-on session serves as a catalyst for the BIM course to connect the theoretical BIM knowledg ions. The hands-on session serves as a catalyst for the BIM course to connect the theoretical BIM knowledge to the<br>mands-on practice of various BIM tools.<br>
Butlding with Drawings<br>
Students were divided into groups of three *Bunds*-on practice of various BIM tools.<br> *Butiding with Drawingss*<br>
Students were divided into groups of three lour and were provided with Lego blocks and the 2D drawing set<br>
instead of its official instruction, without

# Building with BIM

With the BIM model now available, students were able to understand the locations of different objects much easier by hiding other building components or isolating the desired blocks. While continuing with the walls, several groups work logather to build the Lago buone based on the 2D drawing, surfuring from the site plur. Since the drawings in<br>blocks.<br>Were generated in black and white, students to work on building the Lego house. During this time, a shows the end to the 2D drawings. Solid refer to the rendering images to determine the color of individual<br>Students were first allocated 15 minutes to work on building the Lego house. During this time, all groups were able mistakes before continuing with the walls. Most groups assigned a dedicated member to manipulate the BIM model while other members focused on building the house and requested information from the BIM person. All groups Students were first allocated 15 minutes to work on building the Lego house. During this time, all groups were able only the regular to work to complete the site and foundation based on the drawings, although with possible Once students had downloaded and opened the BIM model of the Lego house, they were instructed to passe<br>building the house on locaring the basic features of Navisworks, whiteh they were told to use for the rest of<br>building Ing the buose and boses on learning the basic features of Navieworks, which they were told to use for the rest of the state is a proper can reduce the misrimated to practice the mivigation leastness of pan, rotate, zoom, s nde unselected), as well as browse through the dilicrent sets already avaulable in the newd fits. Once alter the state operation with Navisworks, students were instructed to continue building the Lego house.<br>
Building with **Example 10** BIM model now available, students were able to understand the locations of different objects much easier biding other building components or isolating the desire of blocks. While continuing with the walls, sev **EVALUAT SET SET THE CONDURIM CONDURIM CONDURIM CONDURIM** TO the property of the property of the obstruction of other than the contribution of the sole to the control of the objects that the section of the active objects t o there building components or isolating the desired blocks. While continuing with the walls, several groups there is the differenties that the such a between the transmission content their state to the BDM model due to ov (ky identified that their site was not installed correctly according to the BIM model due to overlapping objects<br>which the walks. Most groups assigned a dedicaded member to manipulate be BIM model<br>also be other members foc

# Student Feedback

Although formal written feedback was not collected from students for this single session of the BIM course, students were asked about their opinions about building the Lego house with BIM. Students highly recognized the help of BIM in putting the Lego house together and strongly valued this hands-on session in the BIM course. Students were include:

- limitations of plan, elevation, and section views. These details often require references to various detail hide tool in a BIM program, these details can be located and understood easier.
- to students who are used to 2D drawings since they have now seen a new way to examine the relative position of building components. With the ability to isolate objects, there is no need to refer to various 2D
- of better understanding the project, and as a result, less amount of rework is needed.

4) Ascause of the above advantages of BIM over 2D drawings, it consequently reduces the time needed to complete the project. In actual construction projects, shorter project duration translates to less project cost, which complete the project. In actual construction projects, shorter project duration translates to less project cost, which benefits both the owner and the contractor.

Overall, students highly valued this hands-on session of building a Lego house with BIM. They believed it was a Experiment of the above advantages of BIM over 2D drawings, it consequently reduces the time needed to complete the project. In actual construction projects, shorter project duration translates to less project cost, which ESEN ASC Annual International Conference Proceedings<br>
Copyright 2019 by the Associated Schools of Construction<br>
4) Because of the above advantages of BIM over 2D drawings, it consequently reduces the time needed to<br>
comple again and also in other courses.

### **Conclusions**

Many construction management programs have employed different strategies to introduce BIM contents in their 55th ASC Annual International Conference Proceedings<br>
Copyright 2019 by the Associated Schools of Construction<br>
4) Because of the above advantages of BIM over 2D drawings, it consequently reduces the time needed to<br>
comple innovative approach of introducing BIM to construction management students who are new to the concept. The approach uses an existing Lego house in an introductory BIM course and demonstrates the benefits of BIM in construction management through a hands-on session of building the Lego house with BIM. The hands-on session has proven to prepare students for subsequent coursework and promote team building skills and teamwork 65th ASC Annual International Conference Proceedings<br>  $\frac{1}{2}$  Copyright 2019 by the Associated Schools of Construction<br>
4) Because of the above automnages of FHM over 2D drawings, it can<br>sequently reduces the time neede S600 ASG Annual International Conference Proceedings<br>
4) Because of the above advantages of BIM over 2D drawings, it consequently reduces the time needed to<br>
complete the project. In actual construction projects, shorter p

#### **References**

Boon, J. and Prigg, C. (2011). Releasing the Potential of BIM in Construction Education. Proceedings of the Management and Innovation for Sustainable Build Environment, Amsterdam, Netherlands, June 20-23, 2011.

Irizarry, J., Meadati, P., Barham, W.S., and Akhnoukh, A. (2012). Exploring Applications of Building Information Modeling for Enhancing Visualization and Information Access in Engineering and Construction Education Environments. International Journal of Construction Education and Research, 8(2), 119-145.

McIntyre, C. (2013). Development and Delivery of a First-Year "Construction Management Experience" Course. Proceedings of the 2013 ASEE North Midwest Section Conference, Fargo, ND, October 17-18, 2013.

Lee, N., Ponton, R., Jeffreys, A.W., and Cohn, R. (2011). Analysis of Industry Trends for Improving Undergraduate Curriculum in Construction Management Education. Proceedings of the 47<sup>th</sup> ASC Annual International Conference, Omaha, NE, April 6-9, 2011.

Nawari, N., Chichugova, T., Mansoor, S., and Delfin, L. (2014). BIM in Structural Design Education. Proceedings of the 2014 International Conference on Computing in Civil and Building Engineering, Orlando, FL, June 23-25, 2014, 2143-2150.

Pikas, E., Sacks, R., and Hazzan, O. (2013). Building Information Modeling Education for Construction Engineering and Management. II: Procedures and Implementation Case Study. Journal of Construction Engineering and Management, 139(11), 05013002.

Scalza, A. (2007). Organizational Behavior in the Classroom: Project Based and Experiential Learning in the Construction Management Curriculum. Proceedings of the 2007 ASEE Middle Atlantic Section Fall Conference, November 2007.

Zolfagharian, S., Gheisari, M., Irizarry, J., and Meadati, P. (2013). Exploring the Impact of Various Interactive Displays on Student Learning in Construction Courses. Proceedings of the 120<sup>th</sup> ASEE Annual Conference and Exposition, Atlanta, GA, June 23-26, 2013.